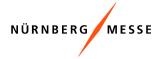

# Step By Step Instruction TransITfair

# Booking

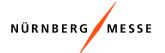

## Overview home page

| menu —                                            | - NÜRMBERG MESSE                                                                                      |                                                                                                    | 🗞 Contact 🗘 21 new Messages <b>Q</b> Exhibitor R christian.strobl@nuembergmesse.de ~ 💮 Help | •                                                                             |
|---------------------------------------------------|----------------------------------------------------------------------------------------------------|----------------------------------------------------------------------------------------------------|---------------------------------------------------------------------------------------------|-------------------------------------------------------------------------------|
|                                                   | <ul> <li>ᢙ Home</li> <li>① My Bookings</li> <li>☞ My Services</li> <li>② Company data &gt;</li> </ul> | TransIT fair Welcome to the booking portal of Nürnberg Messe Here you can book and see all your transports regarding to your visit of the exhibition.                                                                                                    |                                                                                             | Information bar:<br>• News<br>• Language<br>• User<br>• (own data,<br>logout) |
| overview of exhibitions,<br>create new<br>booking |                                                                                                    | Current and upcoming events           POWTECH 2023         (26.09.2023-28.09.2029)           Important trade fair information:         New booking           Important trade fair information:         Powersame           Production:         Powersame           Production:         Production:           Production:         Production:           Production:         Production:           Production:         Production:           Production:         Production:           Production:         Production:           Production:         Production:           Production:         Production:           Production:         Production:           Production:         Production:           Production:         Production:           Production:         Production:           Production:         Production:           Production:         Production: |                                                                                             |                                                                               |

# Create new booking

#### create new booking

- Menu > Home (Homepage)
- Select the exhibition for which the booking is to be made
- create new booking

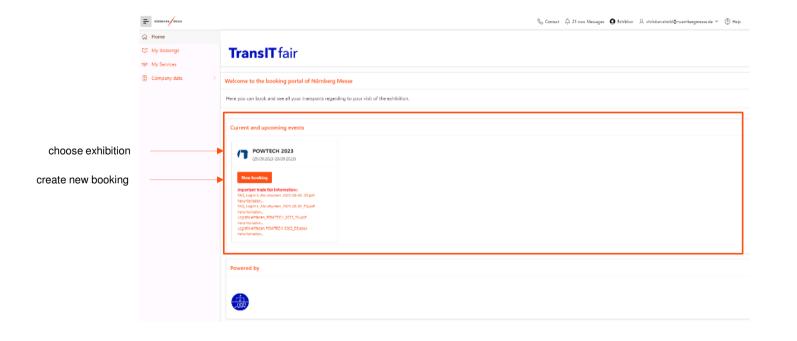

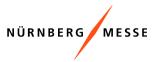

# Make booking

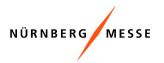

### Fill in vehicle type and stand number

| Information about                                  |                                                |                            | Vehicle Type and E                | xhibition Stand |                        |                |
|----------------------------------------------------|------------------------------------------------|----------------------------|-----------------------------------|-----------------|------------------------|----------------|
| Information about<br>booking progress              | Vehicle Type/Stand                             | Services/Freight Forwardin | g Devived date a                  | nd period       | Desired line           | Time selection |
|                                                    | Event<br>POWTECH 2023: 26.09.2023 - 28.09.2023 |                            |                                   |                 |                        | 0              |
| Fill in data:                                      | Vehicle type<br>40-tonne truck (≥ 10 m)        | v                          | Nasimum leading time (min)<br>120 |                 | Tetal time (miri)<br>O |                |
| vehicle type                                       | Echibition Hall                                | ~                          | Exhibition stand/Exhibitor        | ~               | Duration [min]         | ~              |
| <ul><li>hall number</li><li>stand number</li></ul> | Add new stands with +                          |                            |                                   |                 |                        |                |
| <ul> <li>duration in minutes</li> </ul>            |                                                |                            |                                   |                 |                        |                |
| add more unloading points                          |                                                |                            |                                   |                 |                        |                |

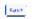

continue to next

# Make booking

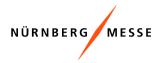

#### book on-site service

After selecting a service, a table opens where new services can be added or existing services can be deleted:

< that Quarter

|                      | Services / Forwarding Services               |                               |                 |                      |                 |                    |  |
|----------------------|----------------------------------------------|-------------------------------|-----------------|----------------------|-----------------|--------------------|--|
|                      | Vehicle Type/Stand                           | Services/Freight Forward      | ting Des        | ired date and period | Desired time    | Time selection     |  |
|                      | 2 12                                         |                               |                 |                      |                 |                    |  |
|                      | On-Site-Services                             |                               |                 |                      |                 |                    |  |
|                      | Information on dimensions (width, length,) r | efers to the largest package. |                 |                      |                 |                    |  |
| select forwarder     | Freight Forwarder<br>Kühne und Nagel         |                               |                 |                      |                 | ~                  |  |
| add / delete service | Service type<br>Forklift 3 to [Piece]        | Number<br>1                   | Length [m]<br>2 | Widen [m]<br>2       | Height [m]<br>2 | Weight [kg]<br>250 |  |
|                      | Add more ensine with ±                       |                               |                 |                      |                 |                    |  |
|                      | 0                                            |                               |                 |                      |                 |                    |  |

| continue to next |             |
|------------------|-------------|
| booking step     | finations > |

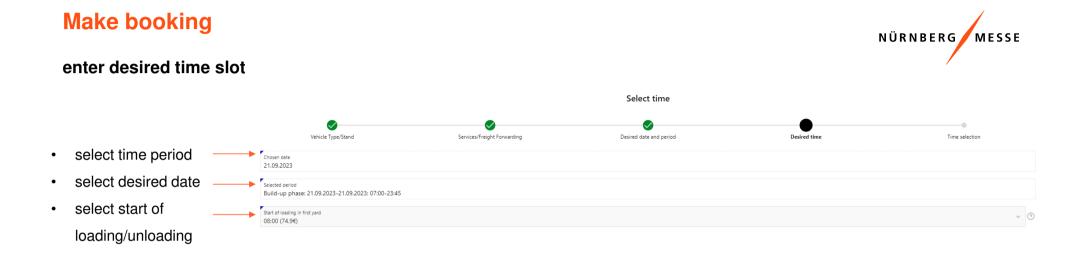

K Back Cancel

continue to next \_\_\_\_\_ booking step

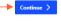

# Make booking

#### **Time selection**

When selecting the time, you will receive a tour suggestion with the time windows from the entry at the parking lot to the loading or unloading to the exit at the gate. By confirming the suggestion, you can complete the booking.

| Time window selection |                              |                |                      |                                   |  |  |  |  |
|-----------------------|------------------------------|----------------|----------------------|-----------------------------------|--|--|--|--|
| Vehicle Type/Stand    | Services, Treight Forwarding | Decred period  | Querred time         | Time selection                    |  |  |  |  |
| Route proposal 1      |                              |                |                      |                                   |  |  |  |  |
| 749<br>743            |                              |                |                      |                                   |  |  |  |  |
| From                  | To                           | Duration (min) | Action               | Location                          |  |  |  |  |
| 21198-2123 07:54      | 21,09,2023 02,26             | 2              | Parking lot entrance | Racking lot entrance              |  |  |  |  |
| 21.04.2023.02.01      | 21/09/2023 02:41             | 10             | Register             | Registration                      |  |  |  |  |
| 21.09.2023-07.56      | 21/09/2023 07/47             | 1              | Exit periong lot     | Exit parking lot                  |  |  |  |  |
| 21 09 2023 07/57      | 21/09/2023 07/58             | 1              | Entrance gate        | Gate 1 Entrance                   |  |  |  |  |
| 21.09.2023 08:00      | 21.09.2023 09:30             | 90             | Load                 | B40T002                           |  |  |  |  |
| 210920230935          | 21.09.2023 09:30             | 1              | Esit gate            | Gate West 7 - Exit Otto Bern, Str |  |  |  |  |
| 1 mus selected        |                              |                |                      | 1-                                |  |  |  |  |
|                       |                              |                |                      |                                   |  |  |  |  |

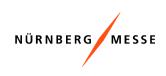

Confirm suggestion and complete booking

🦿 Cancel

# **Booking confirmation**

#### **Booking summary**

After confirming the tour suggestion (time selection), a confirmation with the booking data appears.

The booking confirmation is also sent as an e-mail.

The following actions are available in the booking confirmation:

- Load routing slip
- Edit driver and vehicle data

| aking Cade<br>4XQAN |                        |                  | Dwer<br>POWTECH 2023: 26.09.2023 - 28.09.2023 | Ø Booking saved. Entry permit generated. |
|---------------------|------------------------|------------------|-----------------------------------------------|------------------------------------------|
| he following boo    | oking was added to the | shopping cart    |                                               |                                          |
| Sequence (15        | from                   | To               | incation                                      |                                          |
| 1                   | 21.00.2023 07:24       | 21.09.2023 07:26 | Parking let entrance                          |                                          |
| 2                   | 21.00.2023 07:31       | 21.09.2023 07:41 | Registration                                  |                                          |
| 3                   | 21.09.2023 07:46       | 21.09.2023 07:47 | Exit parking lot                              |                                          |
| 4                   | 21.09.2023 07:57       | 21.09.2023 07:58 | Gate 1 Entrance                               |                                          |
| 5                   | 21.09.2023 08:00       | 21.09.2023-09.30 | B40T002                                       |                                          |
| G                   | 21.09.2023 09:35       | 21.09.2023 09:36 | Gate West 7 - Exit Otto Bern, Str             |                                          |
|                     |                        |                  |                                               | 1                                        |

Confirmation

Note:

The route card can also be accessed via the booking email

or the booking overview (TranslTfair).

The entering of the vehicle and driver data is also possible

afterwards via the booking overview or during the registration.

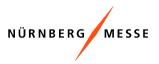

### **Booking confirmation**

#### Entry permit / route card

The route card serves as an entry permit for the driver.

The QR code on the route card represents the identification of the vehicle and is scanned when entering the parking lot and the exhibition grounds.

The route card will be sent as an attachment via the confirmation email and can additionally be accessed via TransITfair under "My bookings".

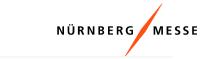

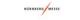

POWTECH 2023 26/09/2023 - 28/09/2023

1 Entrance truck parking lot Address: Poststraße 4, 90471 Nürnberg What3Words: geste.sprüche.drehen GPS: Lat = 49, 418667°, Long=011.139250° Date of entry: 21/09/2023

08:00 am - 09:30 am Booth: 2-110

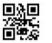

Booking code: SMXQAN +10 Meter (40t, Sprinter + Trailer)

#### Caution!

In advance online, but at the latest at the truck parking lot, a check in must be made. For this purpose contact information for the retrieval are provided/collected. If you do not complete your check in at the truck parking lot in time, we cannot guarantee the agreed settlement.

2 Check in By: 07:41 am.

#### **3 Retrieval**

Truck registration number: Scheduled call-off: 07:46 am . - Caution: Actual retrieval via SMS and/or email Driver email: Driver SMS:

#### 4 Entrance to exhibition grounds

Entry: Gate 1 Entrance (Tor 1 Einfahrt) Planned arrival: 07:57 am . GPS: Lat=49.418417°, Long=011.123389° What3Words: umfrage.ziele.zwecken

#### 5 Location: Loading or unloading

Exhibitor: CTP TEAM SRL

L2

6 Exit fairground Planned exit: 09:35 am .

Caution! Please take your booked time slots into account. Earlier entry to the exhibition grounds will not be granted

In case of queries!

TeL: +49 911 81748-0 Email: fairs.nuernberg@dbschenker.com Service hotline (service hours: Mon-Fri from 08:00 to 18: 00)

00) Tel. +49 911 981 856 0 Email: exposervice.nuernberg@kuehne-nagel.com Service hotline (service hours: Mon-Fri from 08:00 to 18:00)

# **Booking confirmation**

#### Add driver and vehicle data

The driver and vehicle data can be accessed up and added directly in the booking confirmation.

The driver and vehicle data can be added subsequently in the TransITfair booking overview or during registration.

| Booking data                                  |   |         |                                  |     |         |
|-----------------------------------------------|---|---------|----------------------------------|-----|---------|
| Booking Code<br>SMXQ4N                        |   |         | Seveng dele<br>29.08.2023 07:41  |     |         |
| Bent<br>POWTECH 2023: 26.09.2023 - 28.09.2023 |   |         | Desked start<br>21.09.2023 00:00 |     |         |
| Driver and Vehicle Data                       |   |         |                                  |     |         |
| 0                                             |   |         |                                  |     |         |
| Vensie type<br>40-tonne truck (> 10 m)        | 0 |         | Country                          | ~ 0 | $\odot$ |
| Lizanza jalaka                                | Ø |         | Lucanza plata texilor            | Ø   |         |
| Driver mebile phone                           | Ø | $\odot$ | Driver email                     | 0   | $\odot$ |
| Driver hest name                              | 0 | $\odot$ | Urwer last name                  | 0   | $\odot$ |
|                                               |   |         |                                  | ~ 0 |         |

Driver and Vehicle Data

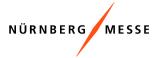

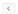

# My bookings

#### Overview

New booking

In the menu option "My bookings" you get an overview of your bookings. For each marked booking in the list, you can view detailed information on exhibition stands, planning, news, logistics and transport services.

My Location Event POWTECH 2023: 26.09.2023 - 28.09.2023 v () editable Show cancelled Show expired Bookings Q - Search: All Text Colum Edit driver and vehicle data Cancel Actions ~ Ge illing address Driver and Vehicle Data Booking data Ready for Release Net-Price [€] Cancellation refund (net) [€] Booking Code Booking complete? Gross-Price [€] Cancelled Invalid from Released Shopping Booked on J Booked by Shopping cart paid by QIOVXA 29.08.2023 11:25 -IHRFET 29.08.2023 11:16 0 -XEKVOD 29.08.2023 11:16  $\odot$ 0 -EGWSD 29.08.2023 11:11 0 0 -FRPZSE 29.08.2023 10.56 3 0 = UKFZU 29.08.2023 10:54 **Booking overview** 0 0 -TRGNVC 0 29.08.2023 10.52 0 0 -EPLIDX 0 29.08.2023 10:47 0 -0 TZGZYG 29.08.2023 10:44 -0 29.08.2023 10.44 THMCQD 4 |< < 1 2 3 4 5 ... > >| 1 - 10 of 113 1 rows sei Exhibition stands Planning Events Logistics Services Q v Search: All Text Column Go Actions Contact person Name Contact person Phone Detailed information per booking Exhibitor Stand type Sequence Exhibition Stand Duration [min] POWTECH 2023-1-41 on Hauptausstelle

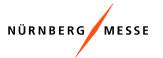

# **Booking overview**

# NÜRNBERG MESSE

### Available information

The following information is available in the booking table:

| Information         | Description                                                                                                    |
|---------------------|----------------------------------------------------------------------------------------------------|
| Booking information | Exhibition, booking code, booking date, exhibition hall and stand price                                        |
| Desired start       | Information about the desired date and time of loading or unloading, which have been specified in the booking. |
| Retrieval time      | Time when the truck is called off and allowed to drive onto the exhibition grounds                             |
| Route card          | Route card / entry permit can be called up via the PDF icon. The QR code is scanned on entry and exit.         |
| Modifiable          | The checkbox indicates whether changes to the booking are still possible.                                      |
| Date of change      | Date of the last change                                                                                        |
| Booking complete    | The checkbox indicates whether the booking is complete.                                                        |
| Vehicle data        | Vehicle type, license plate number, country                                                                    |
| Driver data         | Mobile, language, e-mail                                                                                       |
| News                | Information about the temporal events of the vehicle (e.g. entry to the parking lot, registration).            |

## **Detailed information**

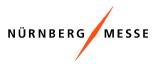

#### Available information

The detailed information is displayed for the booking that is marked in the booking list above.

#### Exhibition stands

| Exhibition stands Planning Events Logistics Services |                          |                    |                |  |  |  |
|------------------------------------------------------|--------------------------|--------------------|----------------|--|--|--|
| Qv                                                   | Search: All Text Columns | Go Actions ~       |                |  |  |  |
|                                                      | Sequence                 | Exhibition Stand   | Duration [min] |  |  |  |
|                                                      | 1                        | POWTECH 2023-1-413 | 90             |  |  |  |
|                                                      |                          |                    |                |  |  |  |

#### **Planning:** information about the tour suggestion from the booking

| Exhibition stands Planning Events Logistics Services |                      |                  |                  |                                   |  |  |  |  |
|------------------------------------------------------|----------------------|------------------|------------------|-----------------------------------|--|--|--|--|
| Q v Search: All Text Columns Go Actions v            |                      |                  |                  |                                   |  |  |  |  |
| Sequence 1                                           | Action               | From             | То               | Location                          |  |  |  |  |
| 1                                                    | Parking lot entrance | 28.09.2023 20:27 | 28.09.2023 20:29 | Parking lot entrance              |  |  |  |  |
| 2                                                    | Register             | 28.09.2023 20:34 | 28.09.2023 20:44 | Registration                      |  |  |  |  |
| 3                                                    | Exit parking lot     | 28.09.2023 20:49 | 28.09.2023 20:50 | Exit parking lot                  |  |  |  |  |
| 4                                                    | Entrance gate        | 28.09.2023 20:57 | 28.09.2023 20:58 | Gate 1 Entrance                   |  |  |  |  |
| 5                                                    | Load                 | 28.09.2023 21:00 | 28.09.2023 22:30 | A12T002                           |  |  |  |  |
| 6                                                    | Exit gate            | 28.09.2023 22:35 | 28.09.2023 22:36 | Gate West 7 - Exit Otto Bern. Str |  |  |  |  |

## **Detailed information**

# NÜRNBERG MESSE

#### Available information

The detailed information is displayed for the booking that is marked in the booking list above.

#### News: Information about the tour route of the vehicle

| Maszastándz Planung Tregnine Tagistic-Services |                     |                                    |  |  |  |  |  |
|------------------------------------------------|---------------------|------------------------------------|--|--|--|--|--|
| Q ~ Sectors Slo Variandum Les Adjourn ~        |                     |                                    |  |  |  |  |  |
| Evelopitator Zekponet J# Standor               |                     |                                    |  |  |  |  |  |
| สินทัฒนติ โอา                                  | C932621 (322)       | โละ-อีกไปหลาย โลย 1 อีกไปหล        |  |  |  |  |  |
| Firm onlik: Grap Michaelong: Lienandrad        | 66012A 6720         | Annelikurgelikgebidentug           |  |  |  |  |  |
| source feeling and                             | <b>21</b> 0321 121% | Phrisins Rulisbur Budsburfenkslaw: |  |  |  |  |  |

4 **Logistics services:** Information about the booked on-site services

| Mezzestáhofez Planung Ereiginizse Logistík Servizes |                                                                                                    |              |   |   |   |  |  |  |
|-----------------------------------------------------|----------------------------------------------------------------------------------------------------|--------------|---|---|---|--|--|--|
| Q v Sudanseller Mangalian Los Alaioren v            |                                                                                                    |              |   |   |   |  |  |  |
| Sarvice                                             | Service 🖂 Ansahl Specificur Brokestink [m] Köhe größtes Packstilck [m] Länge größtes Packstilck [m] Sewicht größtes Packstilck |              |   |   |   |  |  |  |
| Kren (Sebol)                                        | 1                                                                                                    | Tereseininer | • | - | , |  |  |  |

# My bookings

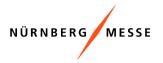

## **Booking functions**

In the menu item "My bookings" you can access the following functions:

|          |         | eboc                  |                  |                       | LUI                        | it ui        | ivei              | u                   |                                     | cinc             | le data                       |                |                |             |                 |                       |
|----------|---------|-----------------------|------------------|-----------------------|----------------------------|--------------|-------------------|---------------------|-------------------------------------|------------------|-------------------------------|----------------|----------------|-------------|-----------------|-----------------------|
| •        | hoektry |                       | $\backslash$     |                       |                            |              | /                 |                     |                                     |                  |                               |                |                |             |                 |                       |
| 4        |         |                       | $\backslash$     |                       |                            |              |                   | *100*               |                                     |                  |                               |                | Wylacetee      |             |                 |                       |
|          | тесн а  | 1023 26:09 2023 -     | 28.09.2033       |                       |                            | /            | ~ ③               | yes                 |                                     |                  |                               |                | · My Location  |             |                 |                       |
| Ņ        | iv and  | eled.                 |                  | Sher                  | e-gired                    |              |                   |                     |                                     |                  |                               |                |                |             |                 |                       |
|          |         |                       |                  |                       |                            | /            |                   |                     |                                     |                  |                               |                |                |             |                 |                       |
| •        | ngs     |                       |                  |                       |                            |              |                   |                     |                                     |                  |                               |                |                |             |                 |                       |
|          | v 58    | arch: All Tart Column | e 60             | fe-book               | Lolt criwer and            | vehicle data | Dilling address   | Cancel              | Actions ~                           |                  |                               |                |                |             |                 | E                     |
|          |         | Book                  | ing data         |                       | Driver and<br>Webicle Date |              |                   |                     |                                     |                  |                               |                |                |             |                 |                       |
|          | =       | Booking Code          | treated<br>from  | Rendring<br>complete? | Facaly for<br>Referen      | Released     | Net:<br>Price (4) | Genes-<br>Price (4) | Cancellation<br>refund<br>(net) [4] | Shopping<br>cart | Exceived on $\downarrow \tau$ | Evolute by     | Fabcaked by    | Name booker | Cancelled<br>on | Shopping cart paid by |
|          | -       | gova                  |                  | 0                     | Ø                          | 0            |                   |                     |                                     |                  | 29/96/2023 11:25              |                |                |             |                 |                       |
|          | -       | I-RAT                 |                  | 0                     | 0                          |              |                   |                     |                                     |                  | 20-08-2028 1118               |                |                |             |                 |                       |
|          | -       | X50/00                |                  | 0                     | 0                          | 0            |                   |                     |                                     | 10               | 29-06-2023 11-18              |                |                |             |                 |                       |
|          |         | 00050                 |                  | 0                     | 0                          | 0            |                   |                     |                                     | 10               | 29/00/2022 11:11              |                |                |             |                 |                       |
|          | =       | 11,7258               |                  | 0                     | 0                          | 0            |                   |                     |                                     | 10               | 29-06-2025 10:58              |                |                |             |                 |                       |
|          | =       | U072.J                | -                | 3                     | 0                          | 0            |                   |                     |                                     | 10               | 29/06/2023 10:54              |                |                |             | 1               |                       |
|          | =       | TRONK                 |                  | 0                     | 0                          | 0            |                   |                     |                                     | 19               | 29/06/2023 10:52              |                |                |             |                 |                       |
|          |         | <b>PLICK</b>          |                  | 0                     |                            | 0            |                   |                     |                                     | 10               | 29/06/2022 10:47              |                |                |             |                 |                       |
|          | =       | 125215                |                  | 0                     | ۲                          | 0            |                   |                     |                                     | 12               | 29/06/2022 10:44              |                |                |             |                 |                       |
|          | =       | THACOD                |                  | 0                     | 0                          | 0            |                   |                     |                                     | 10               | 29-06-2023 10-64              |                |                |             | -               |                       |
|          |         |                       |                  |                       |                            |              |                   |                     |                                     |                  |                               |                |                |             |                 |                       |
| 1        | a selec |                       |                  |                       |                            |              |                   |                     |                                     |                  |                               |                |                |             |                 | 2343-2011-10          |
|          | 1 1000  | ed .                  |                  |                       |                            |              |                   |                     |                                     |                  |                               |                |                |             | 14.4            | 23434271110           |
|          |         |                       |                  |                       |                            |              |                   |                     |                                     |                  |                               |                |                |             |                 |                       |
|          | _       |                       | Events Lopi      |                       |                            |              |                   |                     |                                     |                  |                               |                |                |             |                 |                       |
|          | Search  | e All Tant Columns    | 60               | Actors ~              |                            |              |                   |                     | 12                                  |                  | Contact person                |                | Contact person | (           |                 | Ea                    |
| Sequence |         |                       | Exhibition Stand |                       | Duration (min)             |              |                   | Name                |                                     | Phone            | Exhibitor                     |                | Stand type     |             |                 |                       |
| 1        |         | POW/16CH 2022-1-612   |                  | 90                    |                            |              |                   |                     |                                     |                  |                               | -austaustwiler |                |             |                 |                       |

# Rebooking

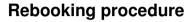

In the booking table you can rebook a booking if it is still changeable:

- Select the desired booking
- Select "Rebook"
- Booking dialog with the existing data opens
- You can now go through the booking steps again and change data in the following areas:
  - Vehicle type and exhibition stand
  - Services and forwarding services
  - Date and time
- At the end of the rebooking, you have to confirm the new booking suggestion and you will receive a confirmation email.

#### Bookings

| u | <ul><li>s</li></ul> | earch: All Text Colun | nns Go          | Re-book           | Edit driver and v          | enicle data | Billing address   | Cancel              | Actions ~                           |                  |                                  |
|---|---------------------|-----------------------|-----------------|-------------------|----------------------------|-------------|-------------------|---------------------|-------------------------------------|------------------|----------------------------------|
|   |                     | Воо                   | king data       |                   | Driver and<br>Vehicle Data |             |                   |                     |                                     |                  |                                  |
|   | =                   | Booking Code          | Invalid<br>from | Booking complete? | Ready for<br>Release       | Released    | Net-<br>Price [€] | Gross-<br>Price [€] | Cancellation<br>refund<br>(net) [€] | Shopping<br>cart | Booked on ${\downarrow}{\equiv}$ |
|   |                     |                       |                 |                   |                            |             |                   |                     |                                     |                  |                                  |
|   | =                   | AXVOLO                |                 |                   | <b>:</b>                   | <b>:</b>    |                   |                     |                                     | ¥                | 29.08.2023 11:25                 |

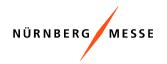

## **Vehicle data**

#### Add driver and vehicle data

You can add the driver and vehicle data in the booking table as soon as they are available to you:

- Select the desired booking
- Select "Edit driver and vehicle data"
- Dialogue for editing the vehicle data opens and provides information about the related booking.
- In the dialogue under vehicle data, the data can be added or changed. Missing driver data are marked in red.

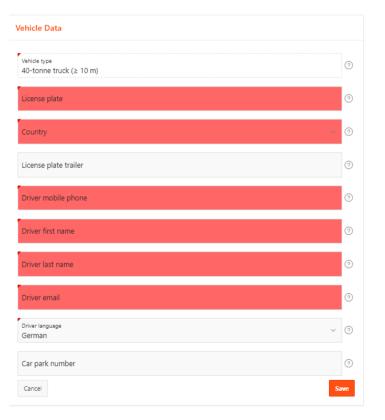

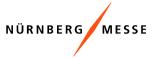